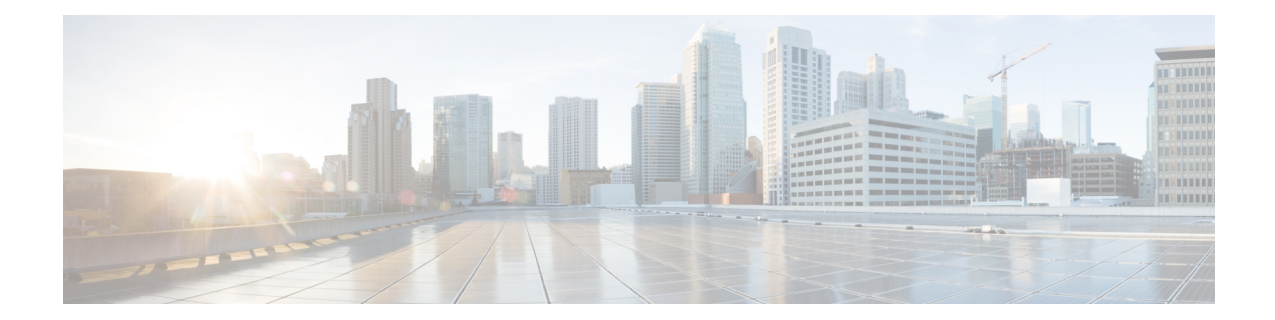

## **Traffic Optimization Profile Configuration Mode Commands**

The Traffic Optimization Profile Configuration Mode allows you to configure and manage properties of Cisco Ultra Traffic Optimization solution.

**Command Modes** Exec > ACS Configuration > Traffic Optimization Profile Configuration

**active-charging service** *service\_name* **> traffic-optimization-profile**

Entering the above command sequence results in the following prompt:

[local]*host\_name*(config-traffic-optim)#

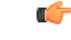

The commands or keywords/variables that are available are dependent on platform type, product version, and installed license(s). **Important**

- [data-record,](#page-0-0) on page 1
- [efd-flow-cleanup-interval,](#page-1-0) on page 2
- end, on [page](#page-1-1) 2
- exit, on [page](#page-2-0) 3
- heavy-session [detection-threshold,](#page-2-1) on page 3
- [mode,](#page-3-0) on page 4
- [stats-interval,](#page-3-1) on page 4
- [stats-options,](#page-4-0) on page 5

#### <span id="page-0-0"></span>**data-record**

This command enables Traffic Optimization Data Record (TODR) generation.

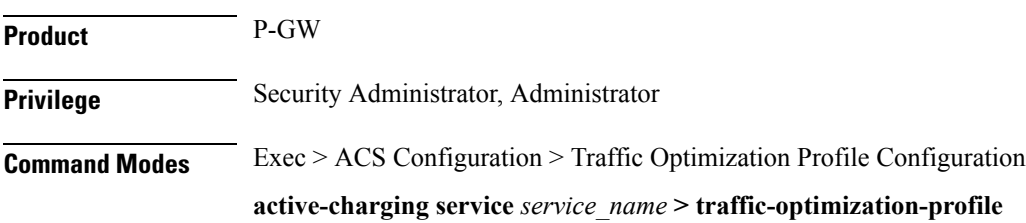

I

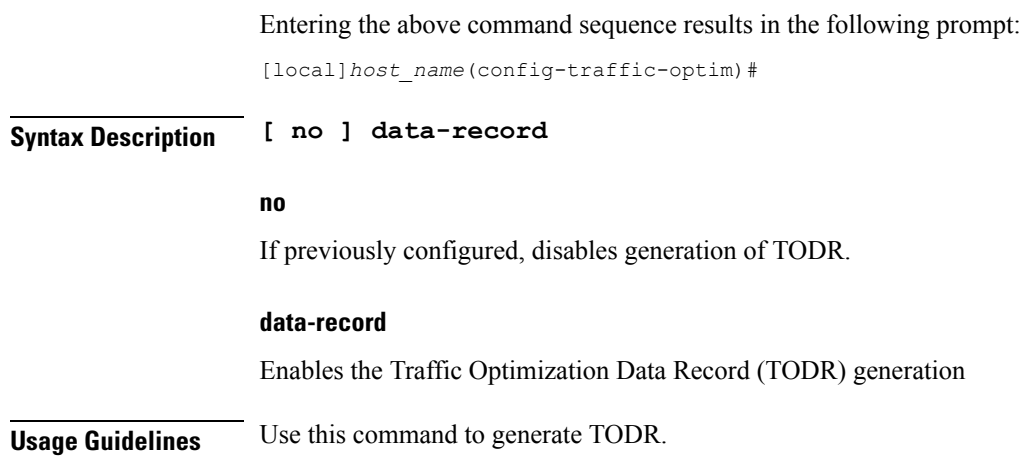

## <span id="page-1-0"></span>**efd-flow-cleanup-interval**

<span id="page-1-1"></span>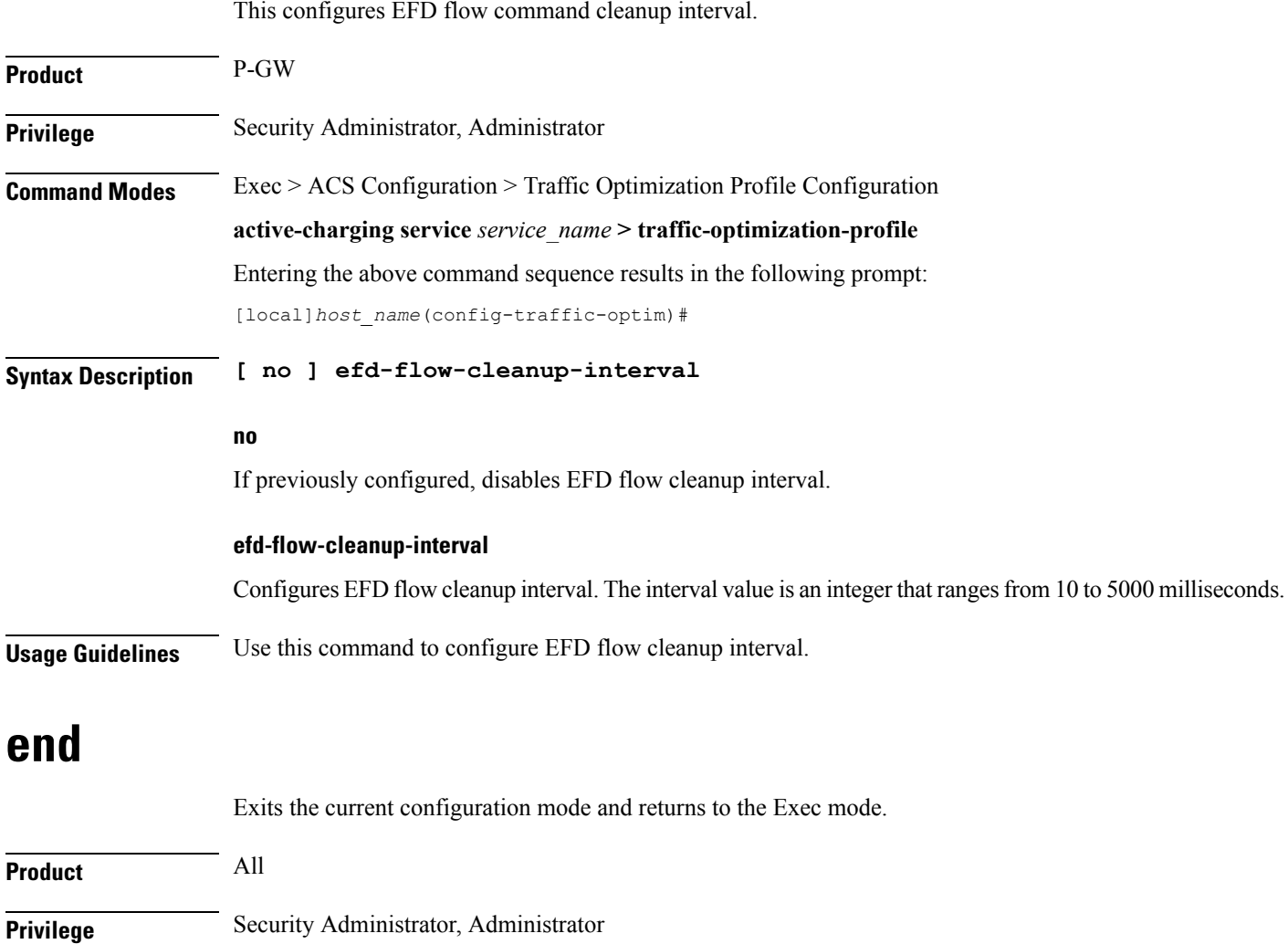

#### **Syntax Description end**

**Usage Guidelines** Use this command to return to the Exec mode.

### <span id="page-2-0"></span>**exit**

Exits the current mode and returns to the parent configuration mode.

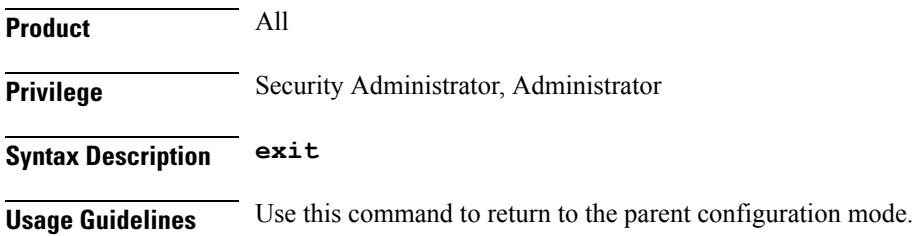

## <span id="page-2-1"></span>**heavy-session detection-threshold**

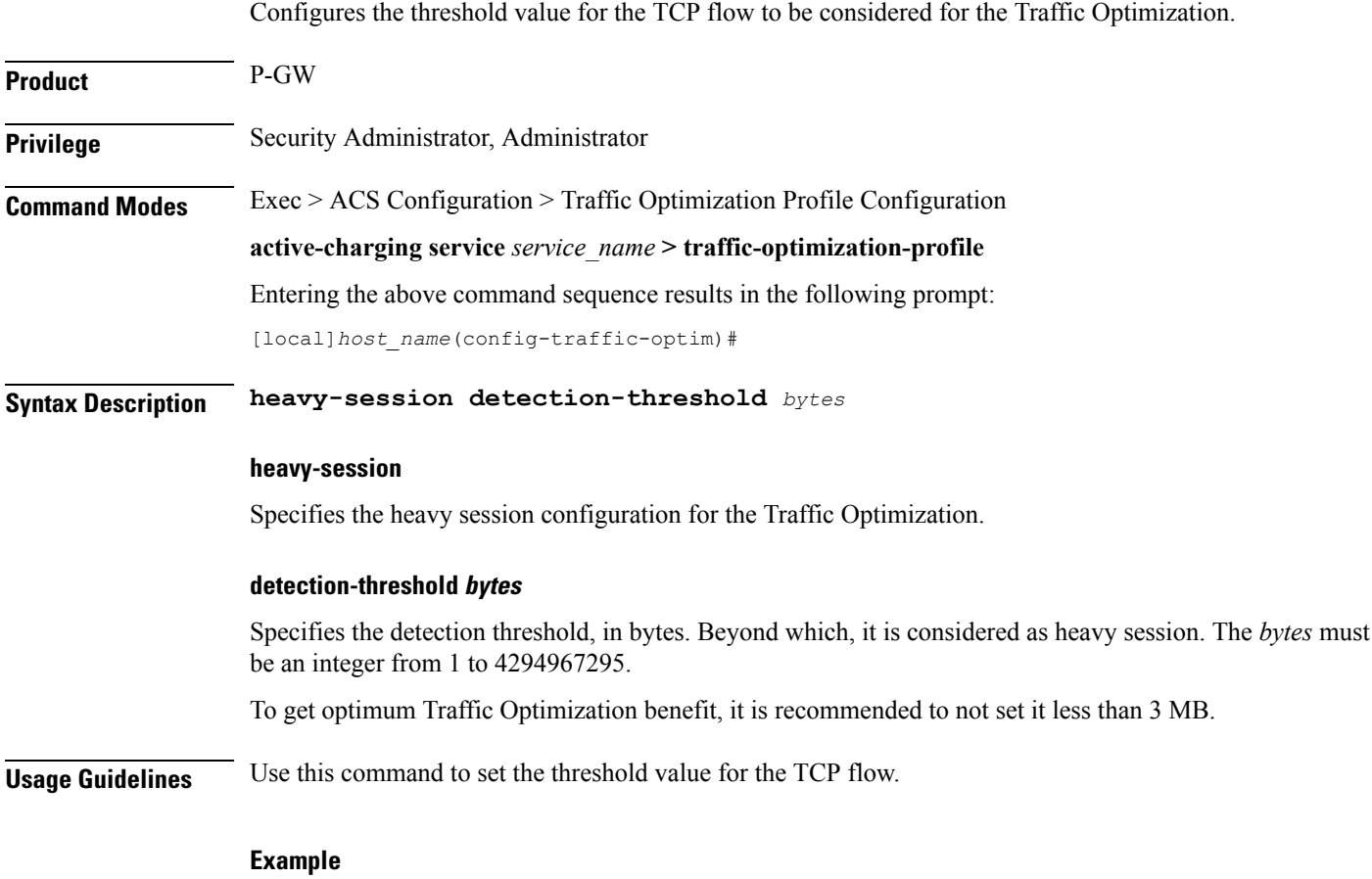

The following command sets the threshold value to *3145728* bytes:

#### **heavy-session detection-threshold 3145728**

#### <span id="page-3-0"></span>**mode**

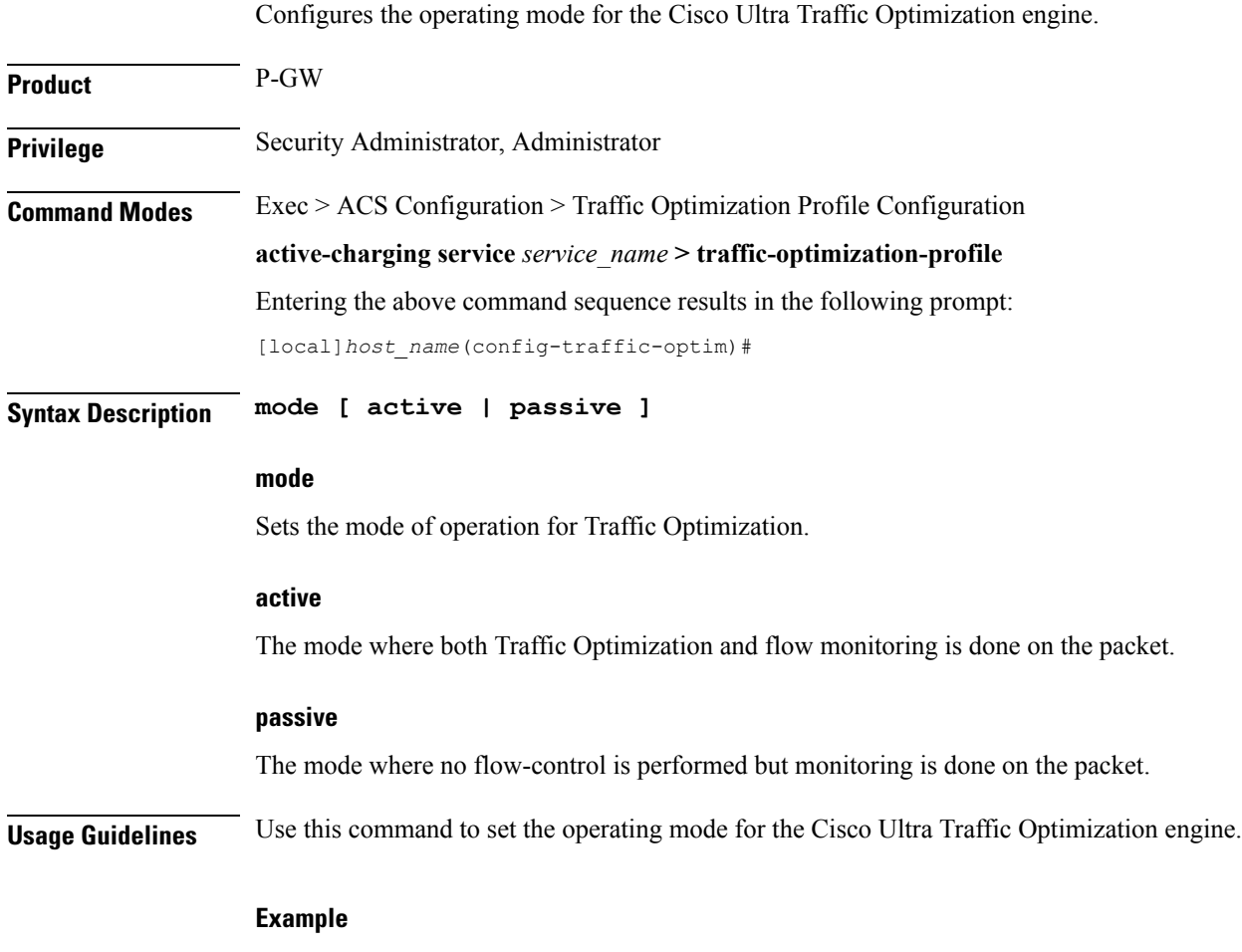

The following command sets the operating mode to **active**: **mode active**

## <span id="page-3-1"></span>**stats-interval**

This command configures the flow statistics collection and reporting interval.

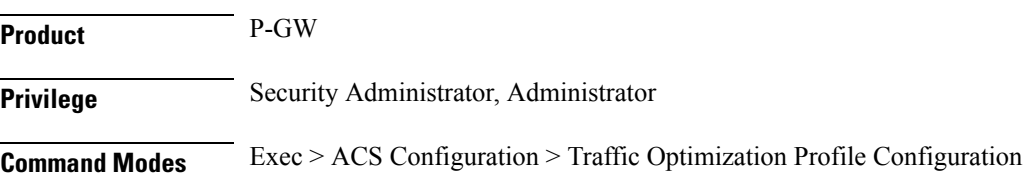

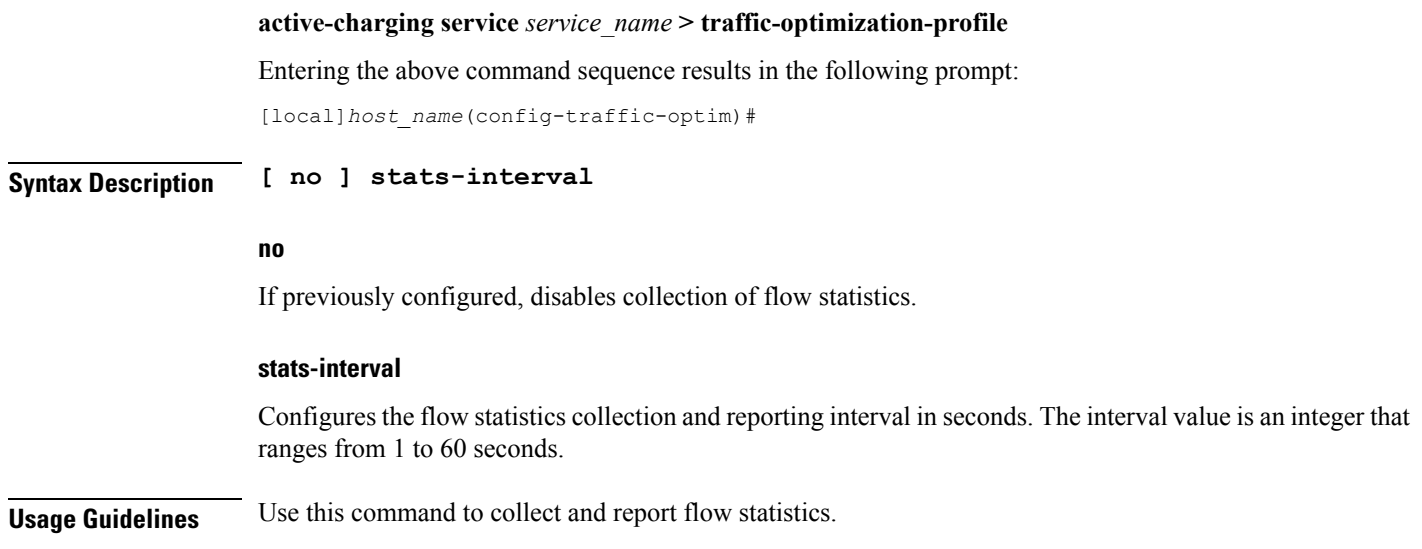

# <span id="page-4-0"></span>**stats-options**

 $\mathbf l$ 

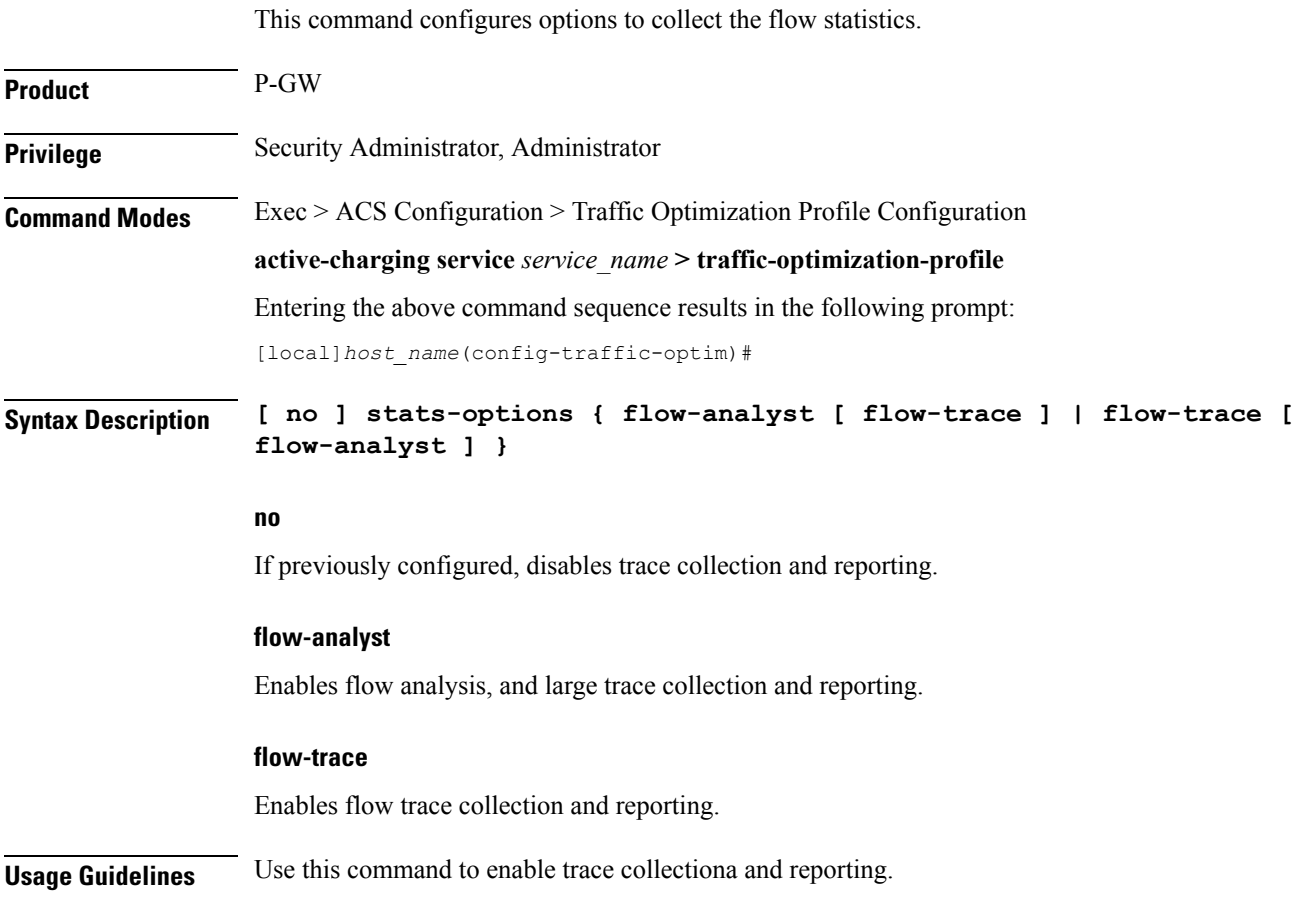

I